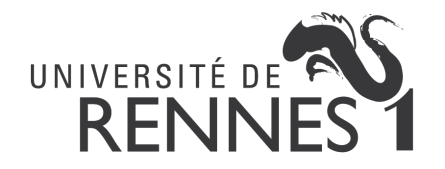

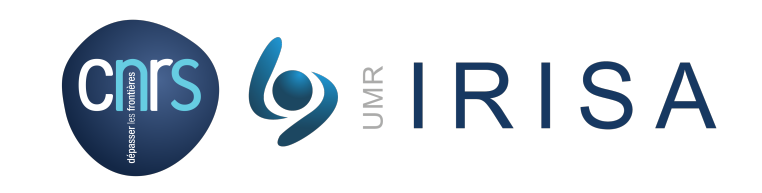

JavaScript Evènements Laurent d'Orazio Univ Rennes, CNRS, IRISA 2021-2022

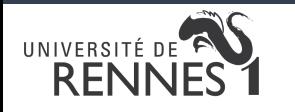

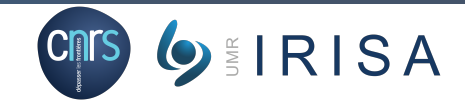

### Plan

- I. Définition et exemples
- II. Identification d'un élément
- III. Evènements
- IV. Méthodes de gestion d'évènements

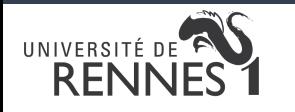

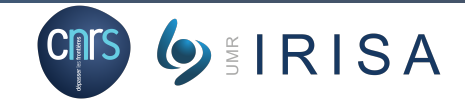

### Plan

- I. Définition et exemples
- II. Identification d'un élément
- III. Evènements
- IV. Méthodes de gestion d'évènements

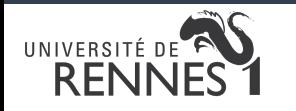

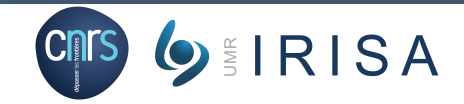

## I. Définition et exemples

- Définition
	- Structures
		- « Ecoutant » ce qui se passe dans le navigateur
		- Permettant de déclencher des actions en fonction de quelque chose de particulier
	- Généralement, action de l'utilisateur dans la page
		- Souris, clavier…
	- Et aussi, action du navigateur
		- Chargement d'une page, erreur de téléchargement…
- Types d'évènements
	- Evénements de la souris (clic, double clic, etc.)
	- Evénements du clavier
	- Evénements de formulaire
	- Evénements de page

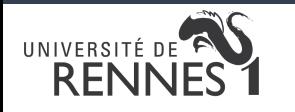

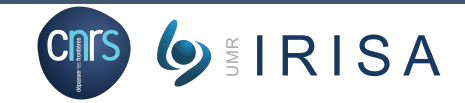

### Plan

- I. Définition et exemples
- II. Identification d'un élément
- III. Evènements
- IV. Méthodes de gestion d'évènements

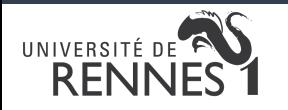

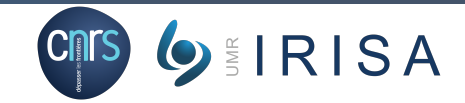

## II. Identification d'un élément

#### • Motivation

- Identification de l'élément associé à l'évènement
- Déclaration
	- <balise id="identifiant" ...>...</balise>
- Accès
	- document.getElementById("identifiant")
	- Remarque
		- Autres possibilités
			- Images: document.images["identifiant"]
			- Formulaires: document.forms["identifiant"]

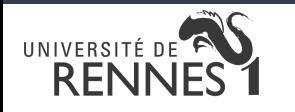

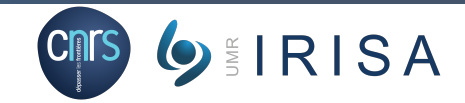

### Plan

- I. Définition et exemples
- II. Identification d'un élément
- III. Evènements
- IV. Méthodes de gestion d'évènements

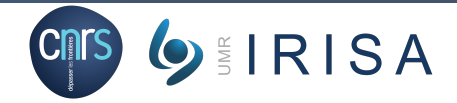

## III. Evènements Souris – Action du bouton

- mousedown
	- Déclenché lorsque le bouton de la souris est enfoncé sur un élément
- mouseup

UNIVERSITÉ DE **RFI** 

- Déclenché lorsque le bouton de la souris est relâché sur un élément
- click
	- Déclenché lors d'un clic de la souris (enfoncé puis relâché) sur un élément
- dblclick
	- Déclenché lors d'un double-clic de la souris sur un élément

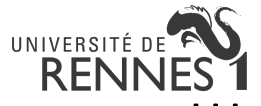

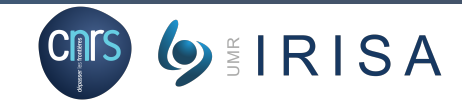

## III. Evènements Souris – Déplacement

- mouseover
	- Déclenché lorsque la souris arrive sur un élément
- mouseout
	- Déclenché lorsque la souris sort d'un élément
- mousemove
	- Déclenché lorsque la souris bouge sur un élément

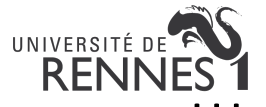

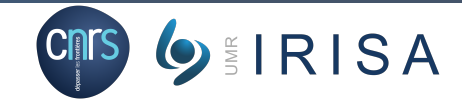

# UNIVERSITÉ DE **ENDRES** Souris – Exemple (1)

```
document.querySelector('html').onclick = function() {
    alert('Arrêtez de cliquer !');
}
```
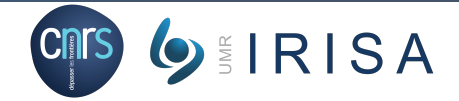

### UNIVERSITÉ DE <sup>EN</sup> III. Evènements Souris – Exemple (2)

```
let monImage = document.querySelector('img');
monImage.onclick = function(){
    let maSrc = monImage.getAttribute('src');
    if(maSrc === 'images/firefox-icon.png') {
            monImage.setAttribute ('src','images/firefox2.png');
    }else{
            monImage.setAttribute ('src','images/firefox-icon.png');
    }
}
```
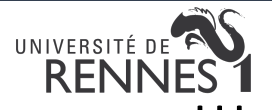

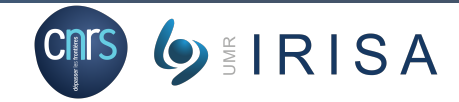

# UNIVERSITÉ DE **ENDRES** Souris – Exemple (3)

```
function changerClic(){
    this.src="./raichu.png"
}
var mydoc=document.getElementById("id1");
mydoc.onclick=changerClic;
```
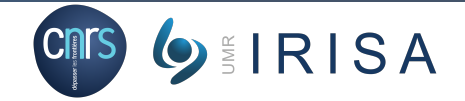

# UNIVERSITÉ DE **ENDRETS** Clavier

- keydown
	- Déclenché lorsqu'une touche du clavier est enfoncée
- keyup
	- Déclenché lorsqu'une touche du clavier est relâchée
- keypress
	- Déclenché par l'appui sur une touche du clavier (enfoncé puis relâché)

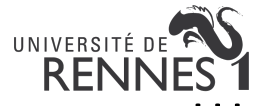

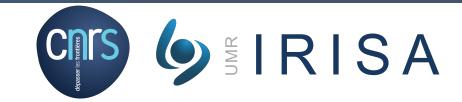

### III. Evènements Clavier – Exemple

#### <form>

```
<input id="zoneTexte" type="text"/>
</form>
<p id="compteur"></p>
<script>
        let n=0;
        function changerClavier(){
                n++;document.getElementById("compteur").innerHTML = n;
        }
        var mydoc=document.getElementById("zoneTexte");
        mydoc.onkeypress=changerClavier;
</script>
```
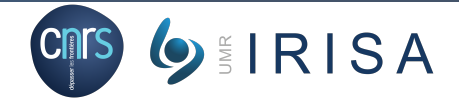

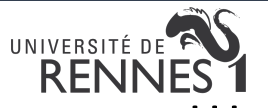

### III. Evènements Formulaire – Liés au formulaire

- change
	- Déclenché lorsque le contenu d'un élément est modifié
	- Déclenché au moment de la perte du focus par l'élément
- submit
	- Déclenché à la soumission d'un formulaire
	- Code JavaScript retourne «true» ou «false» pour valider la soumission
- reset
	- Déclenché à la réinitialisation du formulaire

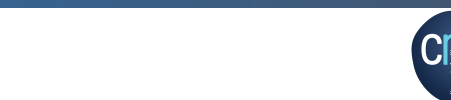

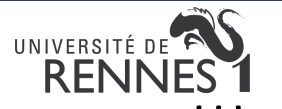

### III. Evènements Formulaire – Liés à la sélection

- focus
	- Déclenché lorsque l'élément récupère le focus
- blur
	- Déclenché lorsque l'élément perd le focus
- select
	- Déclenché lorsqu'une partie du contenu de l'élément est sélectionnée

**EIRISA** 

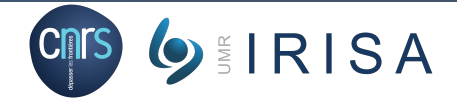

#### **RENNES** III. Evènements Formulaire – Exemple

UNIVERSITÉ DE

```
<form id="monFormulaire" method="get" action="sauve.php">
       <input type="text" name="annee" id="annee"/>
       <input type="submit"/>
</form>
<script type="text/javascript">
       function verifier() {
              var annee = document.getElementById("annee").value;
               if (annee >= 1900 && annee <= 2000) return true;
               else{
                      alert("L'année doit être entre 1900 et 2000");
                      return false;
               }
       }
       document.getElementById("monFormulaire").onsubmit=verifier;
2021/2022<br>
3021/2022 JavaScript - Evènements 17
```
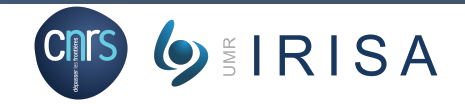

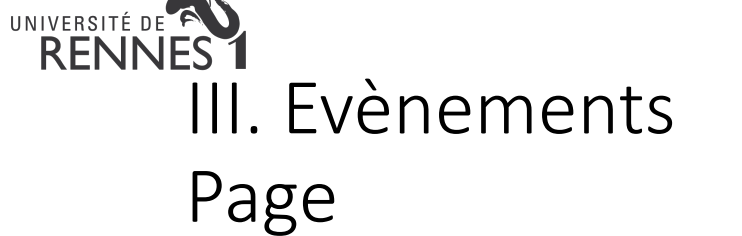

- load
	- Déclenché une fois que la page est chargée
	- Utilisé sur la balise <body>
- unload
	- Déclenché au moment où la page est quittée
	- Utilisé sur la balise <body>
- error
	- Déclenché suite à une erreur de chargement
	- Utilisé sur la balise <img>
- abort
	- Déclenché lorsque le chargement de la page est abandonné
	- Utilisé sur la balise <img>

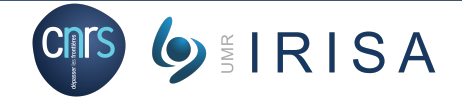

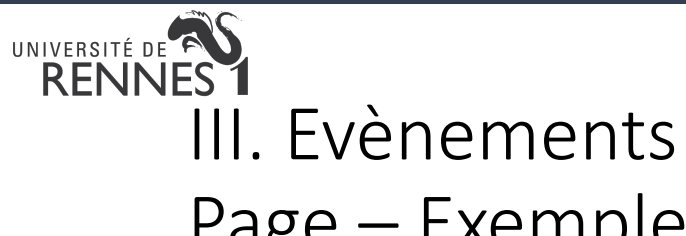

```
Page – Exemple
```

```
<script type="text/javascript">
        var arrivee;
        function debut(){
                var date = new Date();
                arrive = date.getTime();
                console.log("arrivee : "+arrivee);
        }
        document.body.onload=debut;
```
</script>

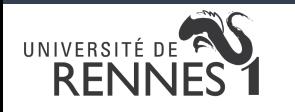

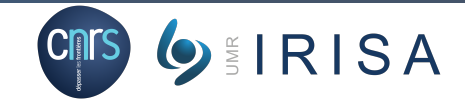

### Plan

- I. Définition et exemples
- II. Identification d'un élément
- III. Evènements
- IV. Méthodes de gestion d'évènements

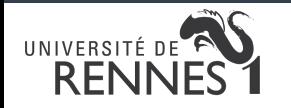

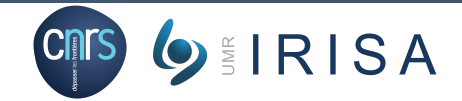

## IV. Méthodes de gestion d'évènements

- Propriétés du gestionnaire d'évènement
- Gestion d'événement en ligne
- Méthode addEventListner

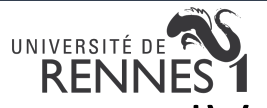

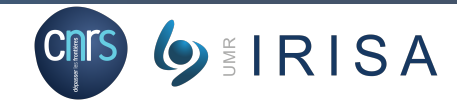

# INIVERSITÉ DE FOIS ANNES 1<br>IV. Méthodes de gestion d'évènements Propriétés du gestionnaire d'évènements

```
var btn = document.querySelector('button');
```

```
btn.onclick = function() {
    var rndCol = 'rgb(' + random(255) + ',' + random(255) + ',' + random(255) + ')';
    document.body.style.backgroundColor = rndCol;
}
```
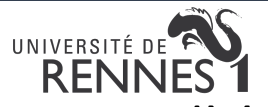

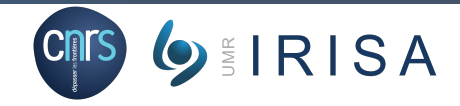

## IV. Méthodes de gestion d'évènements Gestion d'événements en ligne

- Remarque
	- Non recommandé
- Exemple

```
<button onclick="bgChange()">Press me</button>
```

```
function bgChange() {
   var rndCol = 'rgb(' + random(255) + ',' + random(255) + ',' + random(255) + ')';
   document.body.style.backgroundColor = rndCol;
}
```
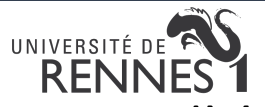

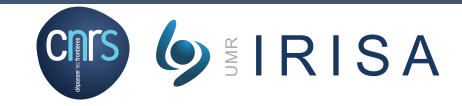

## IV. Méthodes de gestion d'évènements Méthode addEventListener

```
var btn = document.querySelector('button');
```

```
function bgChange() {
   var rndCol = 'rgb(' + random(255) + ',' + random(255) + ',' + random(255) + ')';
   document.body.style.backgroundColor = rndCol;
}
```

```
btn.addEventListener('click', bgChange);
```
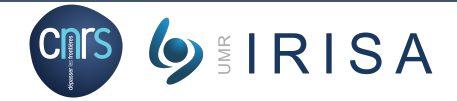

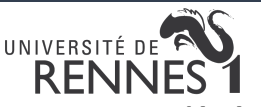

# IN IVERSITÉ DE FORMES Discussion (1)

- Gestion d'événement en ligne
	- **Mauvaise pratique**
		- Séparation des préoccupations
			- Mélange HTML et JS
		- Maintenance
			- Exemple : événement sur 100 boutons

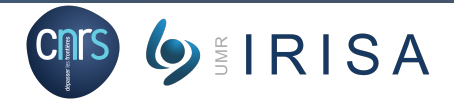

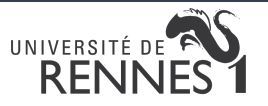

## IV. Méthodes de gestion d'évènements Discussion (2)

- Propriétés du gestionnaire d'évènements
	- Meilleure compatibilité (depuis IE 8)
	- Limites sur l'ajout de plusieurs gestionnaires

#### • Exemple

```
var buttons = document.querySelectorAll('button'); for (var i = 0; i < buttons.length;
i++) { buttons[i].onclick = bgChange; }
```

```
element.onclick = function1;
element.onclick = function2;
```
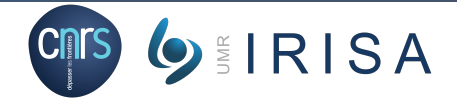

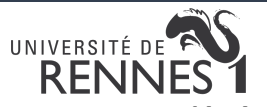

## IV. Méthodes de gestion d'évènements Discussion (3)

- Méthode addEventListener
	- Possibilité de supprimer un événement avec removeEventListener
	- Possibilité d'ajouter plusieurs gestionnaires
	- Plus complexe
	- Moins bonne compatibilité (depuis IE 9)
	- Exemple

```
myElement.addEventListener('click', functionA);
myElement.addEventListener('click', functionB);
```
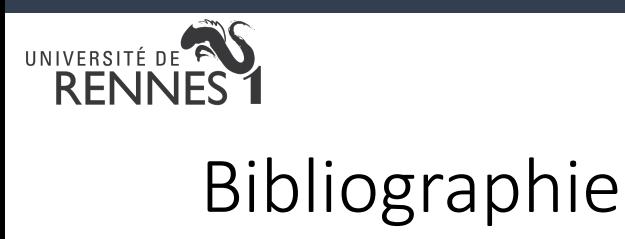

- https://developer.mozilla.org/fr/docs/Web/JavaScript
- B. Bachelet, cours JavaScript, IUT d''Allier
- A. Delhay-Lorrain, cours web serveur, IUT de Lannion, Lannion